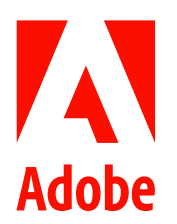

新聞聯絡人 史園 Summer Adobe 大中華區公關經理 +86 13810050591 sshi@adobe.com

林元甲 Stanley 天擎公關 (02) 2775-2840 Ext: 362 adobe@grandpr.com.tw

即時發布

## Adobe 和 Google 聯手推出建立、轉換、壓縮、 簽名和設計新方式「.new!

**台灣 — 2020 年 8 月 21 日 —** 在這個複雜的世界,大家都在尋找完成任務的最精簡的方式。近日,Adobe 宣佈攜 手 Google, 正式推出 Adobe Acrobat和 Adobe Spark 捷徑。

從今天開始,只要在瀏覽器輸入 PDF.new,就能免費將任何 Microsoft Office 或影像檔案製作成 Adobe Acrobat PDF; 輸入 Sign.new,或能製作出可以填寫、簽名、儲存和傳送的 PDF 形式。想將 JPG 轉換為 PDF 則只需要登錄 JPGtoPDF.new 就能輕易完成。輸入 CompressPDF.new 就能縮減檔案大小,傳送分享更容易。用戶只需要簡單地拖 放文件,就能將它轉換為高品質又專業的 PDF。

另外,如果您想要透過 Adobe Spark Post 建立吸引人的社群媒體內容,只要在瀏覽器輸入 <u>Create.new</u>,就能立即跳 轉至 Spark,讓您徹底發揮創意潛力。除了您自己的 logo、顏色和字體外,還有數千個範本供您參考,以及數百萬 個影像、圖示和貼圖可供選擇。使用 Spark,只需短短幾分鐘就可以讓您自己、您的品牌、專案或您的數位團隊的 動態消息變得生動有趣。

Page 2 of 2

Adobe 和 Google 聯手推出建立、轉換、壓縮、簽名和設計新方式「.new」

除了一系列 .new 捷徑外, Adobe 也會推出很多免費的 PDF 功能, 提供 20 個免費又超容易上手的 Acrobat 線上工 具。Acrobat 線上提供免費且專業的工具,可直接在瀏覽器上使用,並能快速操作許多常見的 PDF 功能。只要註冊 免費的 Adobe ID 並登入,就能將 Microsoft Office 和影像檔案轉換為 PDF,或向任何人要求電子簽名。使用 Acrobat 線上就能傳送合約、核准單、或任何其他您想要他人簽名的文件,還能即時追蹤簽名者的回應。或者,若您自己 需要填寫或簽署合約,填寫和簽名工具可以提供您要的功能,捷徑為 Sign.new。

可於 Google 最新消息頁面看看並持續關注我們後續推出的 Acrobat 功能。

## 關於 Adobe

Adobe 致力透過數位體驗改變世界。欲查詢更多詳情,請瀏覽本公司網站: www.adobe.com/tw

###

@ 2020 Adobe. All rights reserved. Adobe and the Adobe logo are either registered trademarks or trademarks of Adobe in the United States and/or other countries. All other trademarks are the property of their respective owners.